## **Add SDS to our new library**

## **How can I edit the product name on an SDS?**

In SDS Manager, you can edit the product name and any other information extracted from the Safety Data Sheet file.

To edit information, simply enter the SDS detail mode and hover on the text you want to change. See below picture on how this is done.

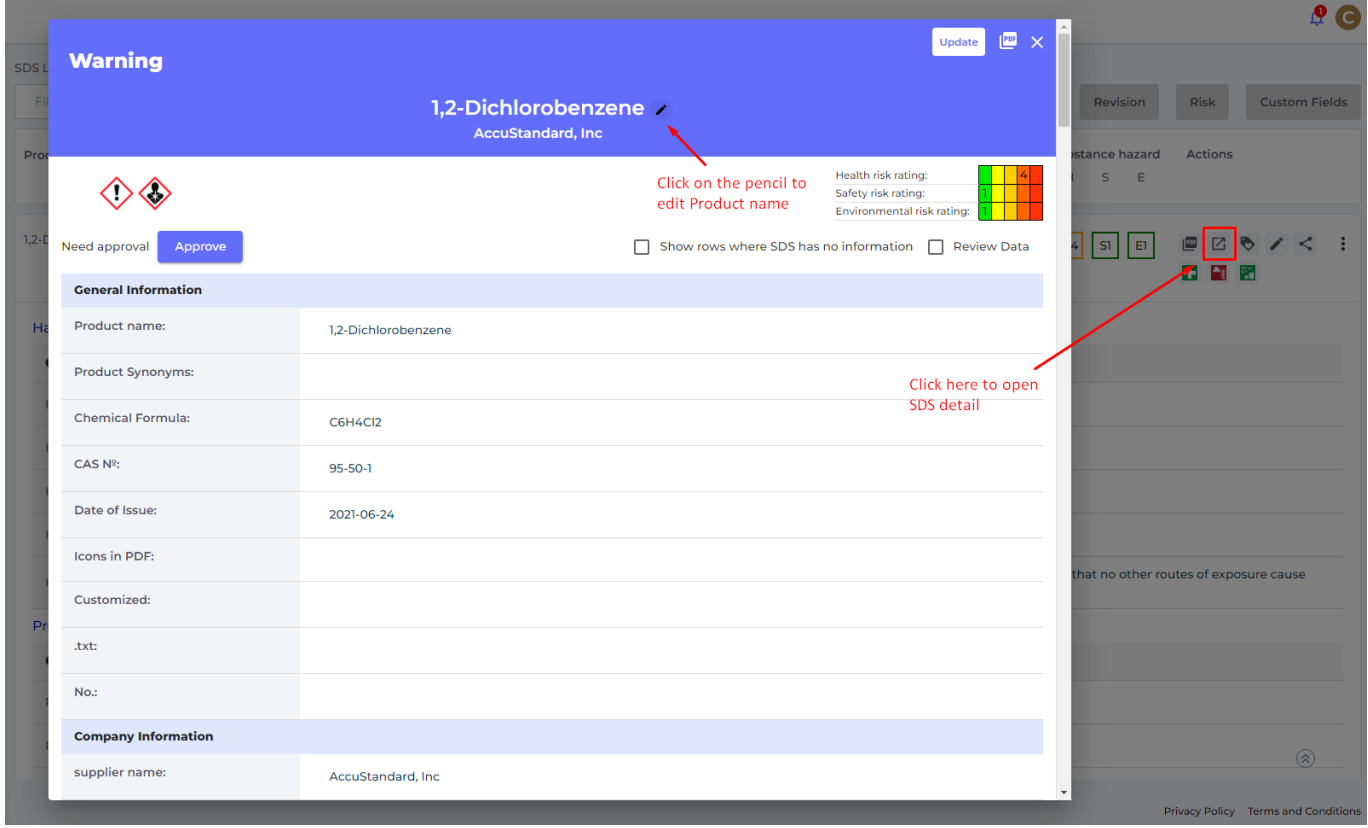

You can also add a new name to a product as Synonym. The benefit of using Synonyms is that an SDS then can be found both using the original påroduct name in the SDS and the synonym you add.

## **Add SDS to our new library**

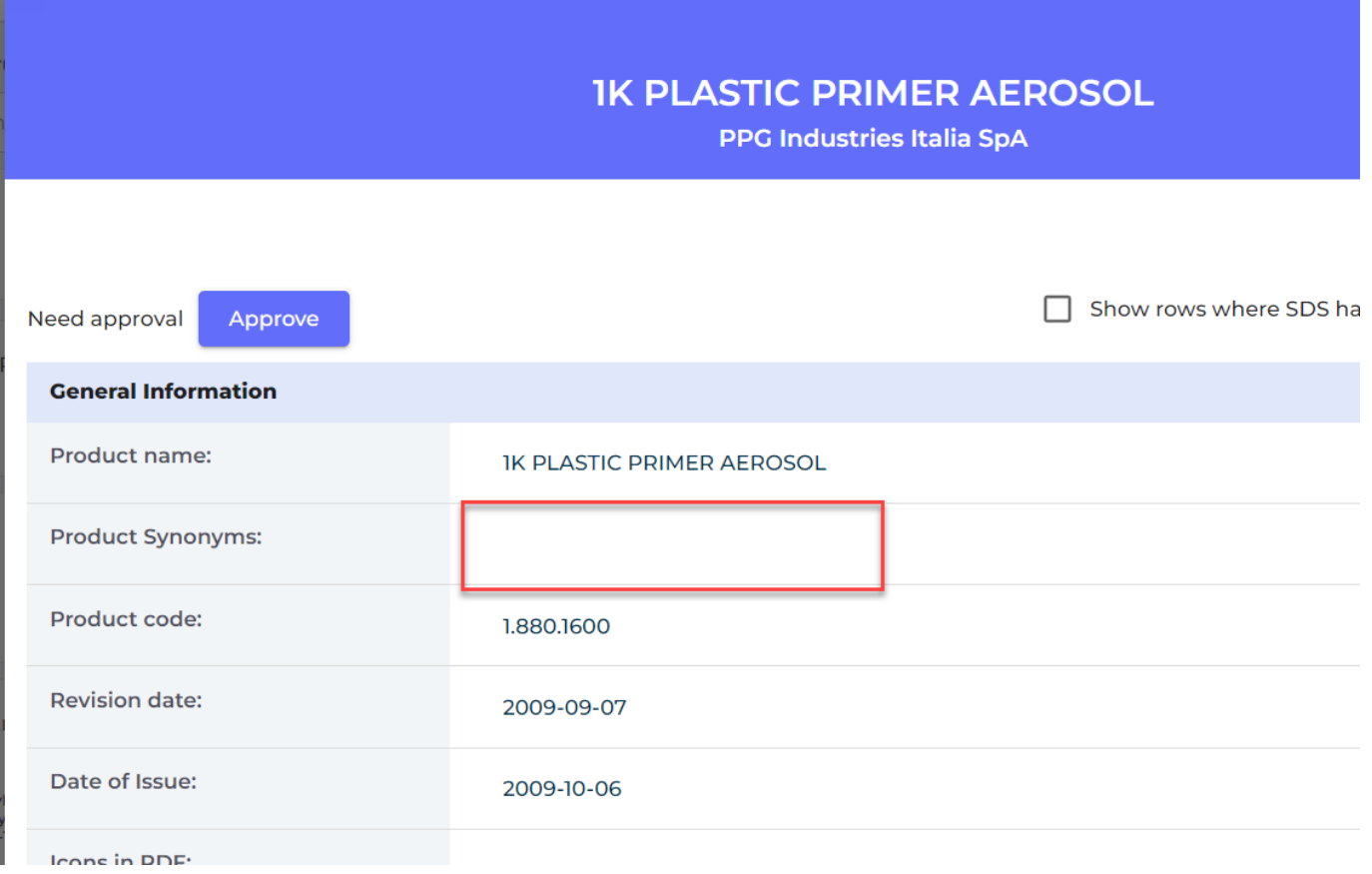

Unique solution ID: #1107 Author: n/a Last update: 2023-12-29 16:31